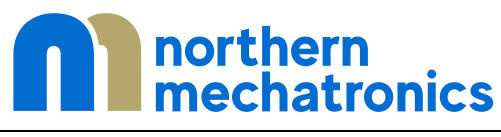

LoRa® Bluetooth® 5 Low Energy Module

# NM180100EVB User Guide

# <span id="page-1-0"></span>1. Contents

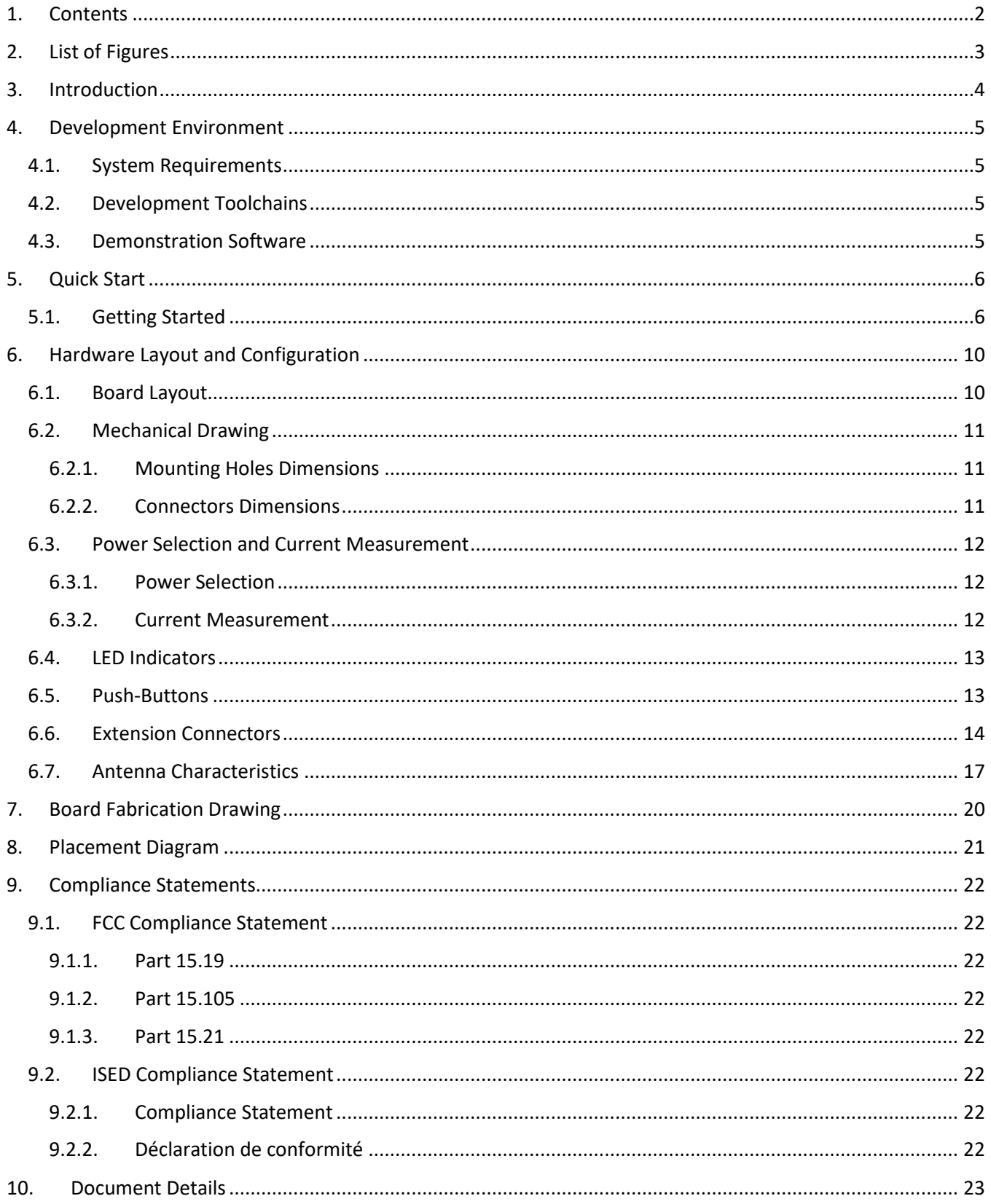

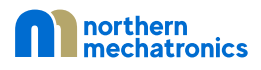

# <span id="page-2-0"></span>2. List of Figures

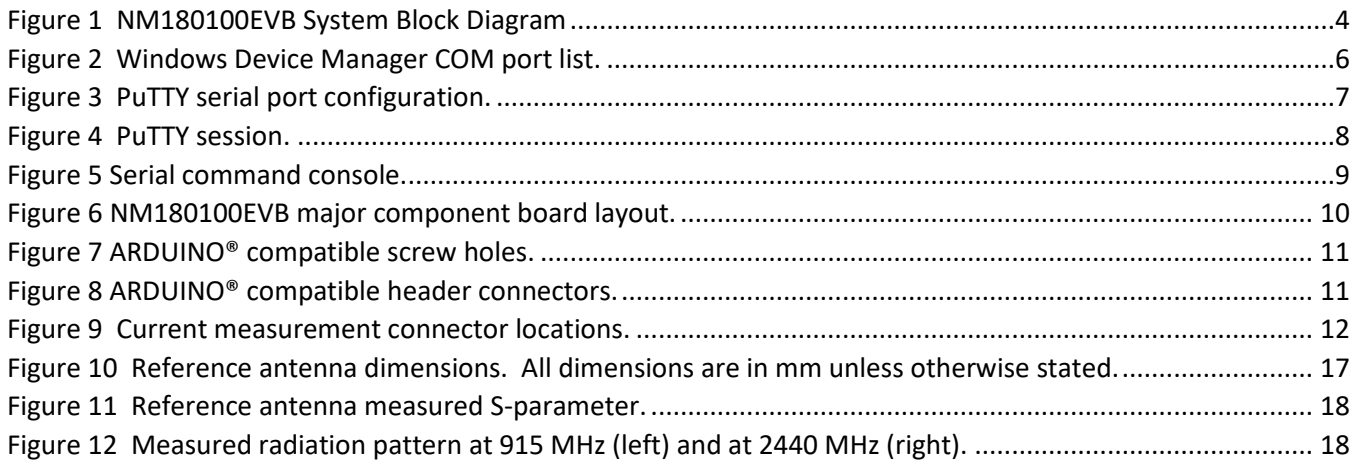

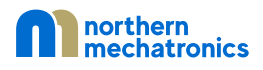

# <span id="page-3-0"></span>3. Introduction

The NM180100EVB is designed to showcase the NM180100, a high performance, highly integrated LoRa® Bluetooth® 5 Low Energy Module intended for use in IoT applications. Its programmability makes it ideal for a broad range of wireless applications requiring long range and low power operations. The device combines an RF front end with an ultra-low power sub-threshold CMOS microcontroller.

The NM180100EVB provides an affordable and flexible way for users to try out new concepts and build prototypes with the NM180100 module. The ARDUINO® Shield connectivity support makes it easy to expand the functionality of the NM180100EVB with a wide variety of specialized shields. The NM180100EVB does not require any separate debugging or programming probe as it integrates a SEGGER J-Link OB debugger/programmer with VCOM functionality over a single USB connection.

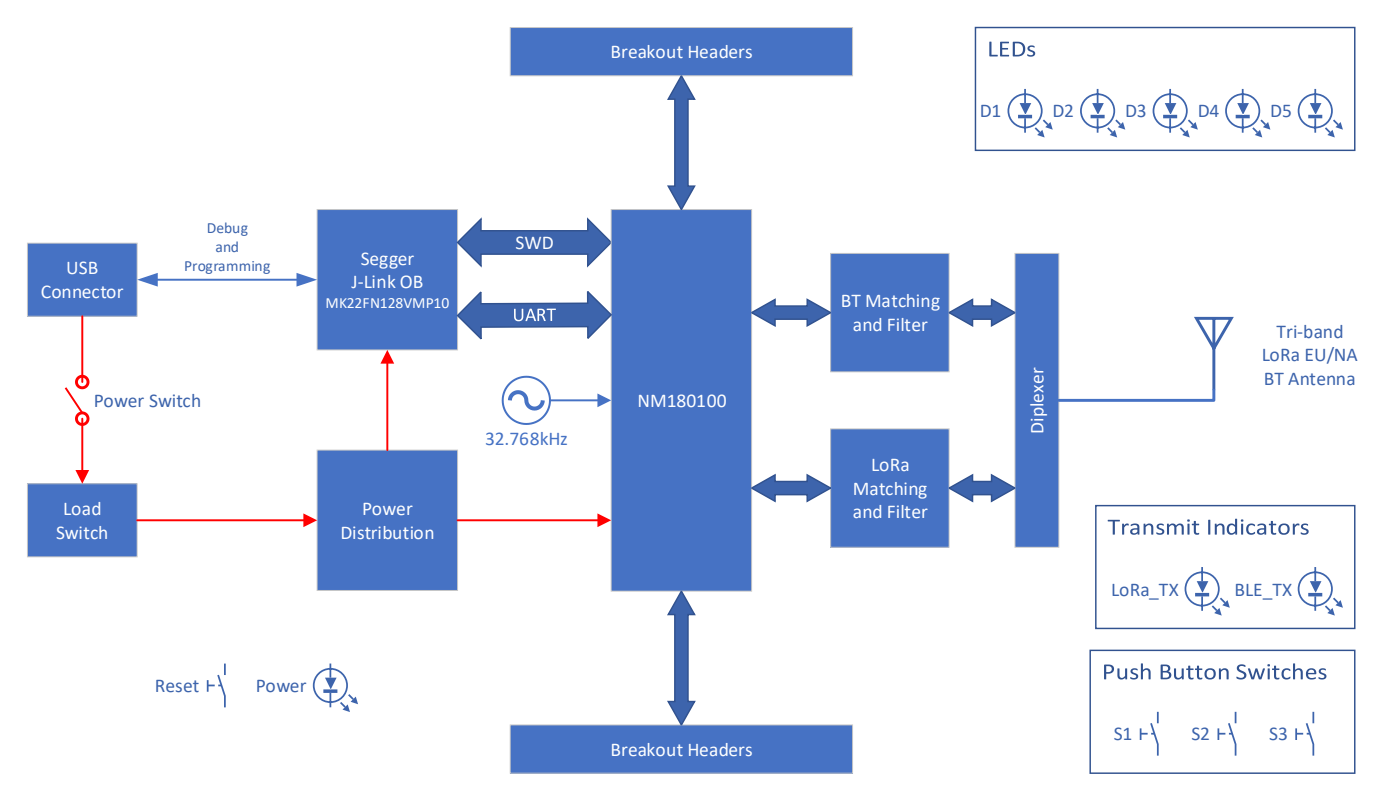

<span id="page-3-1"></span>*Figure 1 NM180100EVB System Block Diagram*

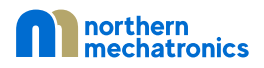

# <span id="page-4-1"></span><span id="page-4-0"></span>4. Development Environment

#### 4.1. System Requirements

- Windows OS, Linux 64-bit
- USB Type-A to micro-B cable

# <span id="page-4-2"></span>4.2. Development Toolchains

- Segger J-Link Software
- GNU ARM toolchain from ARM
- Eclipse

# 4.3. Demonstration Software

<span id="page-4-3"></span>The demonstration software of the NM180100EVB is pre-loaded in the NM180100 module. For more information on application and firmware loading, please refer to the software development guide.

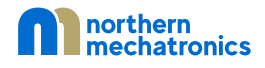

# <span id="page-5-1"></span><span id="page-5-0"></span>5. Quick Start

# 5.1. Getting Started

1. Install the Segger J-Link Software from:

<https://www.segger.com/downloads/jlink/#J-LinkSoftwareAndDocumentationPack>

prior to connecting the board.

- 2. Install a terminal emulator such as PuTTY to control the NM180100EVB.
- 3. Connect the NM180100EVB to a PCB through the USB connector with a USB cable Type-A to Micro-B.
- 4. Turn on the NM180100EVB using the power switch located beside the USB connector.
- 5. Take note of the COM port number in Device Manager as shown in [Figure 2](#page-5-2) (COM4 in this example).

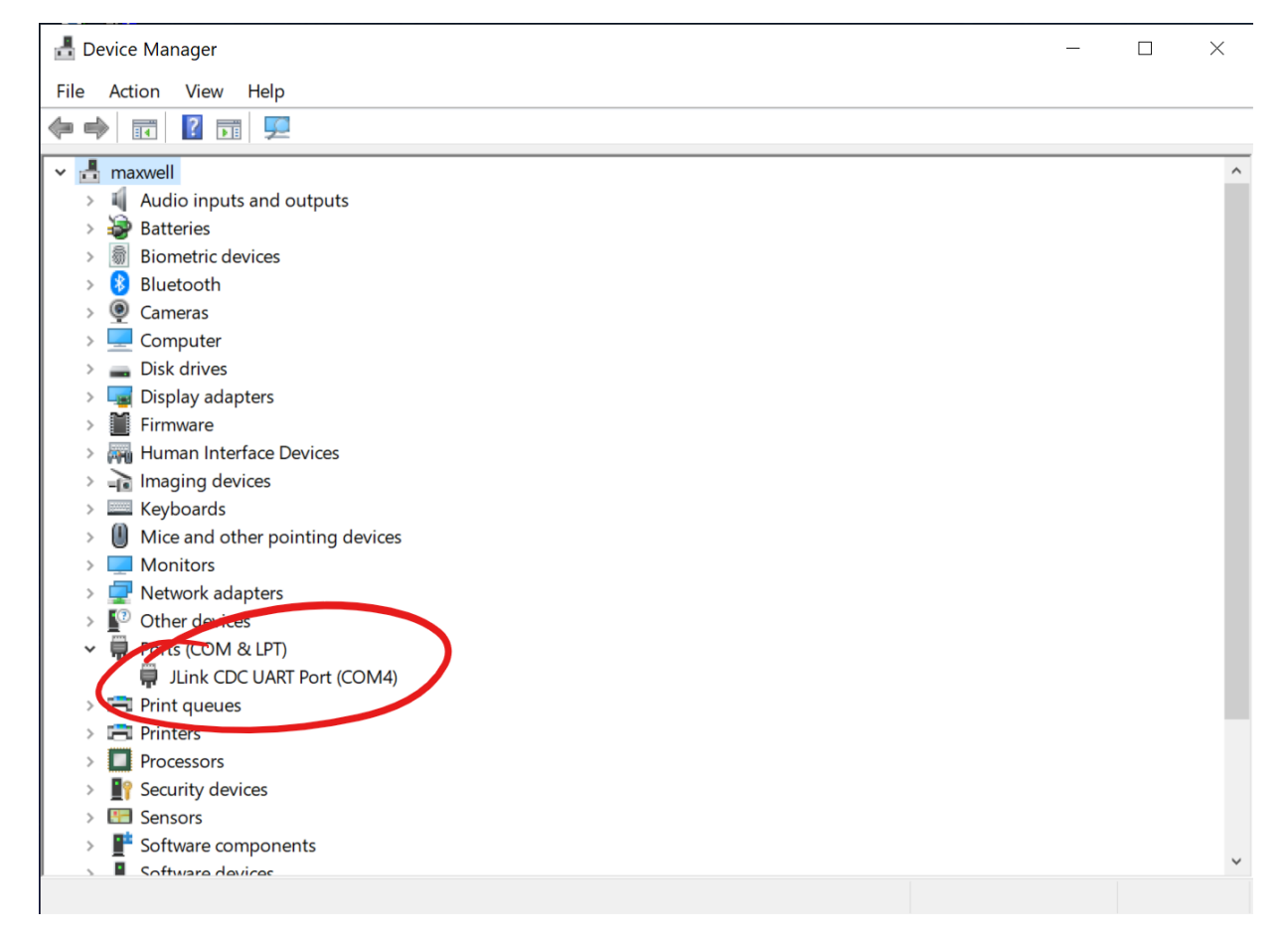

<span id="page-5-2"></span>*Figure 2 Windows Device Manager COM port list.*

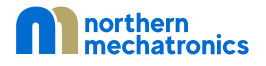

6. Enter the following settings into your terminal emulator.

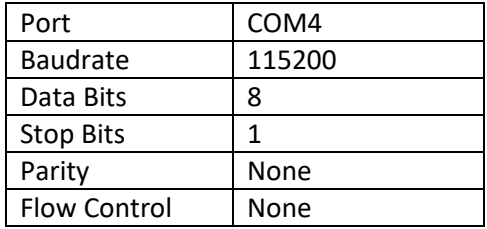

In the case of PuTTY, click on Serial under Category as shown i[n Figure 3.](#page-6-0)

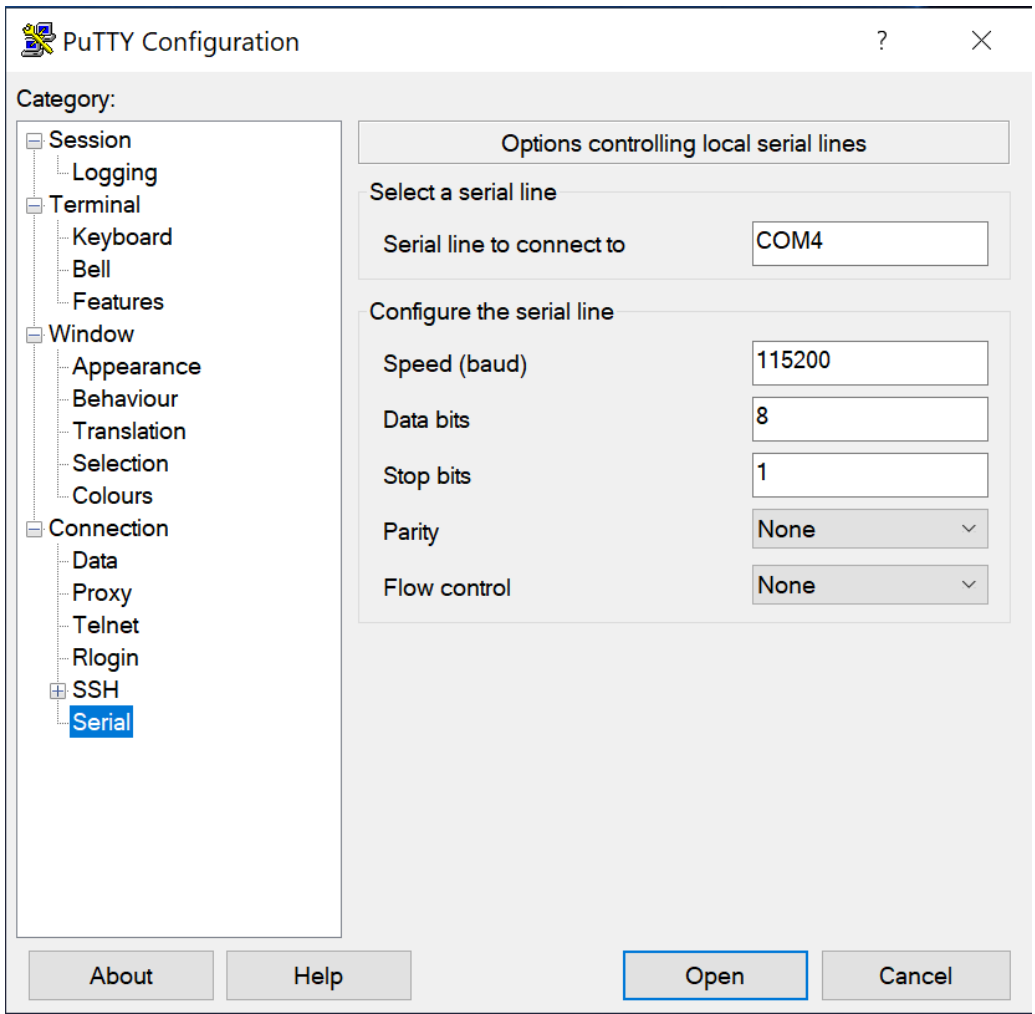

<span id="page-6-0"></span>*Figure 3 PuTTY serial port configuration.*

Optionally, save the session settings to avoid entering the same information each time a connection is made as shown i[n Figure](#page-7-0) 4. To create a saved session

- a) click on Session
- b) Enter a name under "Saved Sessions"
- c) Click on the Save button

To load a session, select the session name and then click on the Load button.

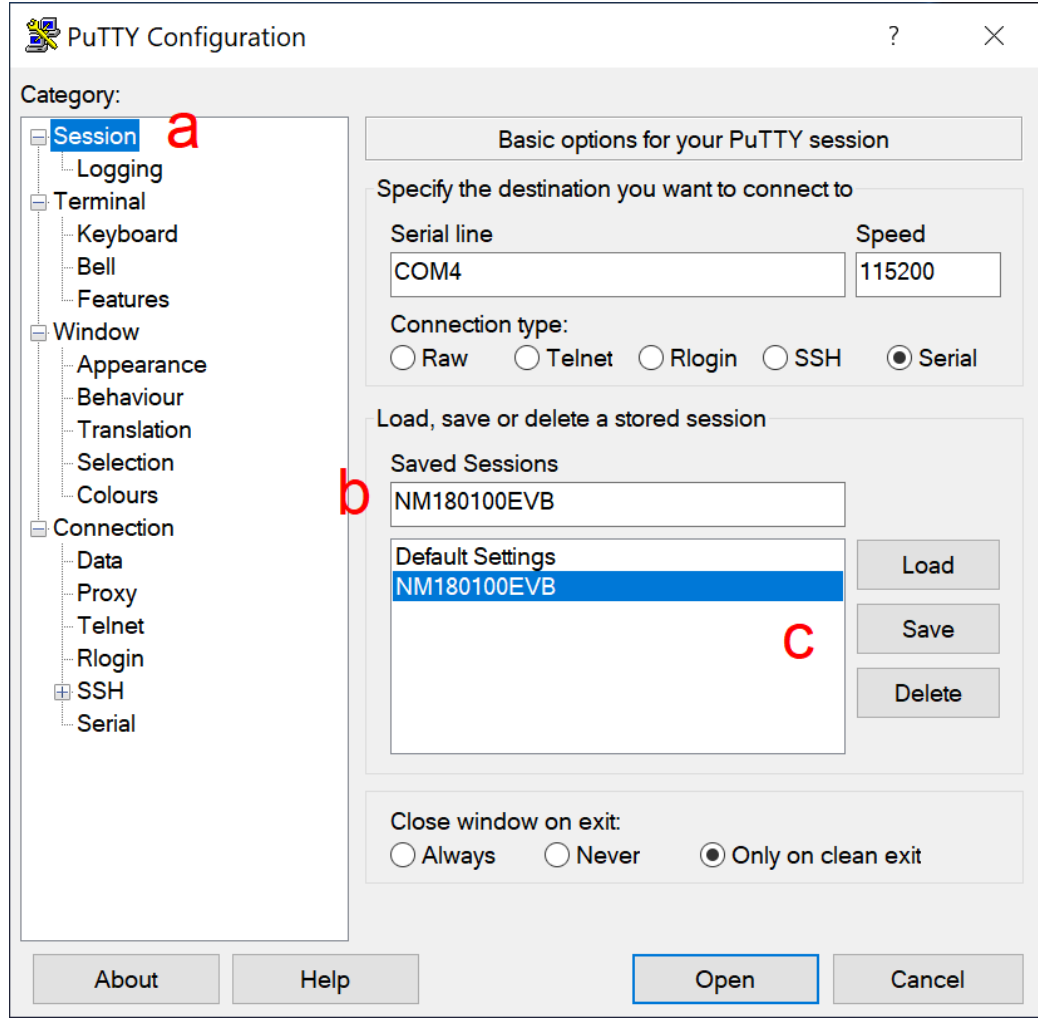

<span id="page-7-0"></span>*Figure 4 PuTTY session.*

7. Press the RESET button on the NM180100EVB, and you will be greeted with a prompt similar what is shown in [Figure 5.](#page-8-0)

<span id="page-8-0"></span>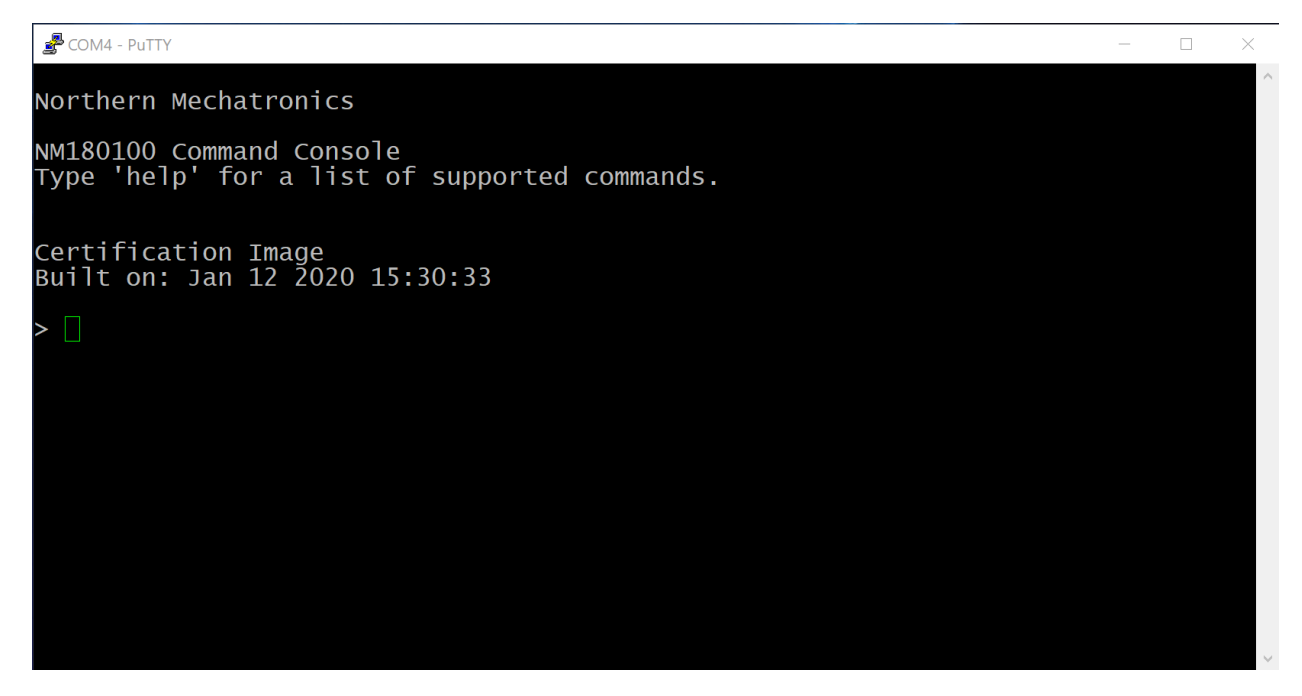

*Figure 5 Serial command console.*

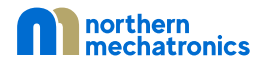

# <span id="page-9-1"></span><span id="page-9-0"></span>6. Hardware Layout and Configuration 6.1. Board Layout

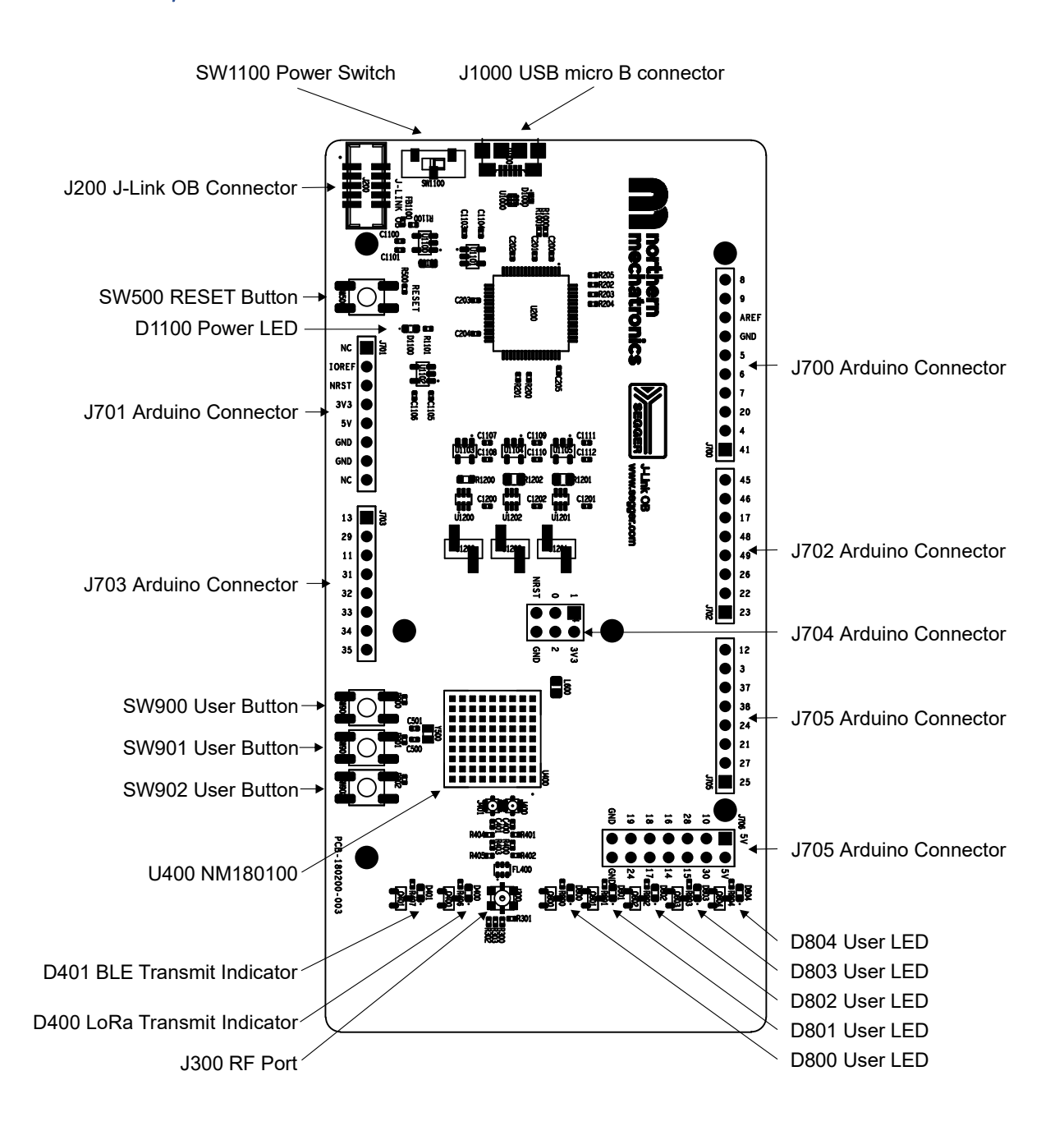

<span id="page-9-2"></span>*Figure 6 NM180100EVB major component board layout.*

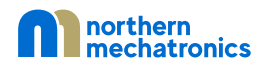

# <span id="page-10-0"></span>6.2. Mechanical Drawing

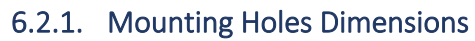

<span id="page-10-1"></span>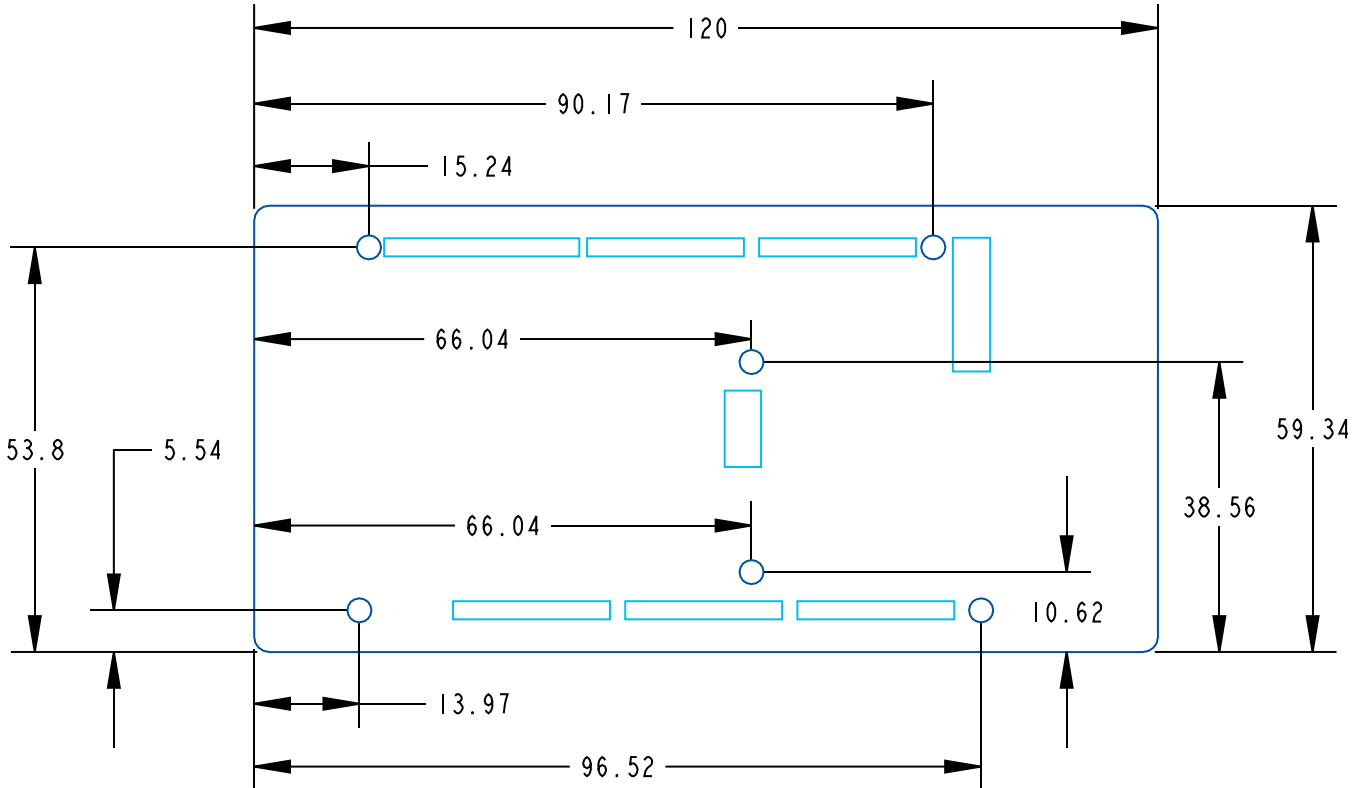

<span id="page-10-3"></span><span id="page-10-2"></span>*Figure 7 ARDUINO® compatible screw holes.*

# 6.2.2. Connectors Dimensions

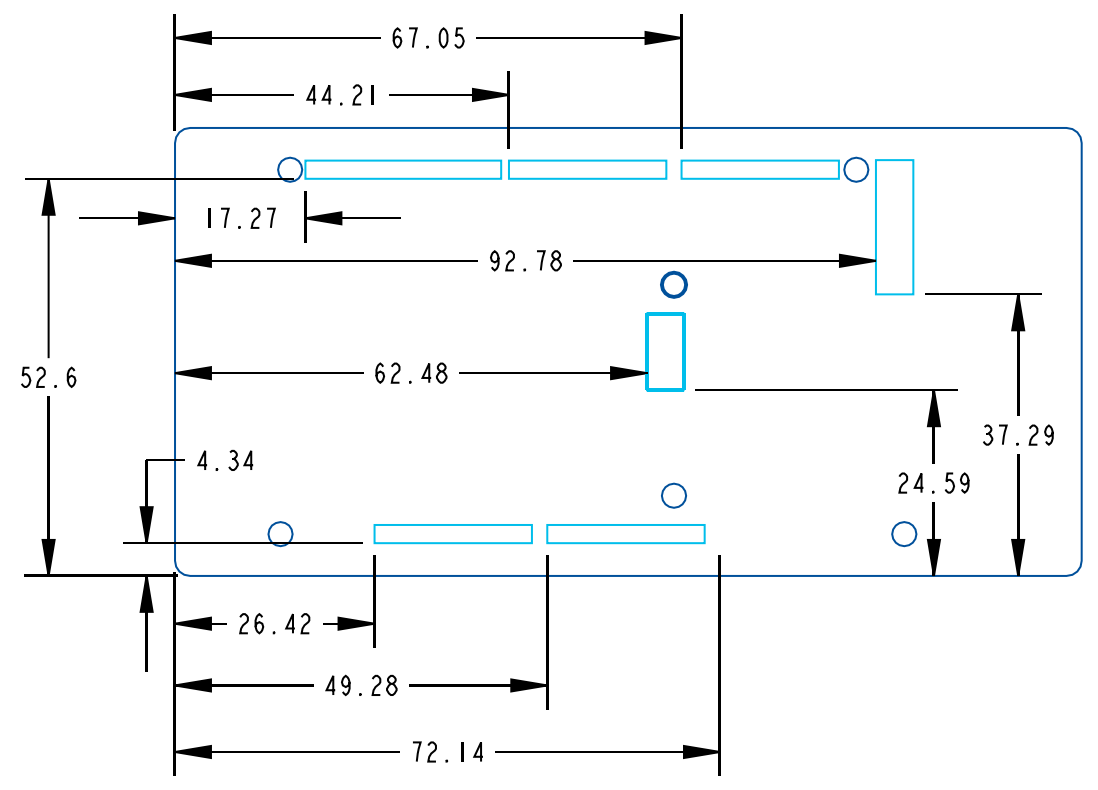

*Figure 8 ARDUINO® compatible header connectors.*

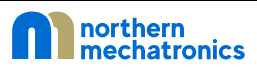

# <span id="page-11-0"></span>6.3. Power Selection and Current Measurement

#### 6.3.1. Power Selection

<span id="page-11-1"></span>The power supply can be provided by two different sources:

- A host PC connected to J1000 through a USB cable (default setting)
- An external 5V power supply connected to pin 5 of J701.

When both the USB cable and an external 5V power supply are connected, the load switch U1100 will prevent current backflow into the host computer. No such protection is in place for the external 5V connection. As a result, it is imperative that the external 5V voltage be equal to or slightly above the USB VBUS voltage but no more than 5.4V.

Alternatively, pin 5 of J701 could also be used as a power source for any ARDUINO® shields that are plugged into the NM180100EVB; provided that the total current draw does not exceed the maximum output current of the host computer.

#### 6.3.2. Current Measurement

<span id="page-11-2"></span>There are three current measurement connections provided on the NM180100EVB. They are used to measure the current consumption of the different power rails of the NM180100. Each measurement circuit consists of a current sense resistor connected to a current sense amplifier via a Kelvin connection. The output of the amplifier is connected to a header pin that facilitates connection external data collection equipment as shown in [Figure 9.](#page-11-3) The measurement range of each connection are shown in [Table 1.](#page-11-4) If a different current measurement range is required, simply replace the resistors with other values.

<span id="page-11-4"></span>*Table 1 Current measurement connector and resistor values.*

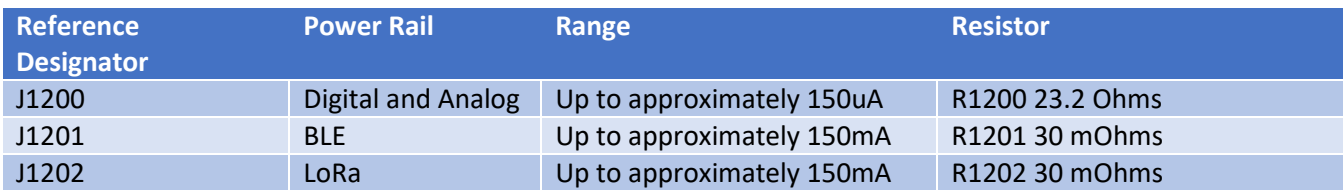

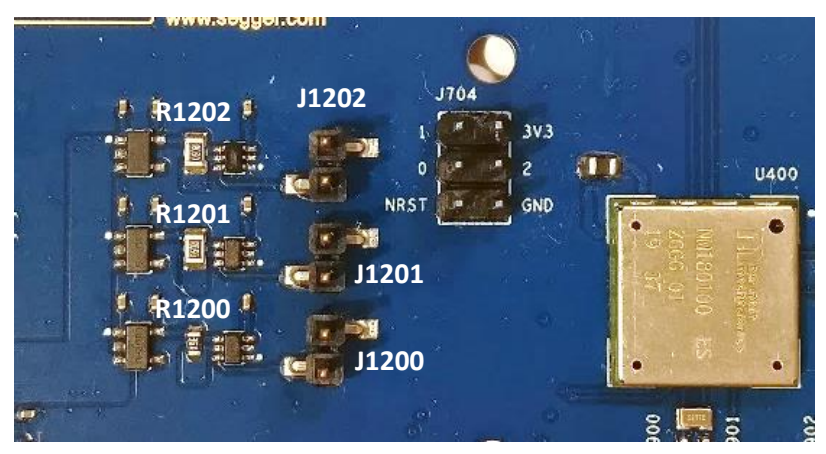

*Figure 9 Current measurement connector locations.*

<span id="page-11-3"></span>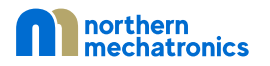

# 6.4. LED Indicators

<span id="page-12-0"></span>*Table 2 LED connections.*

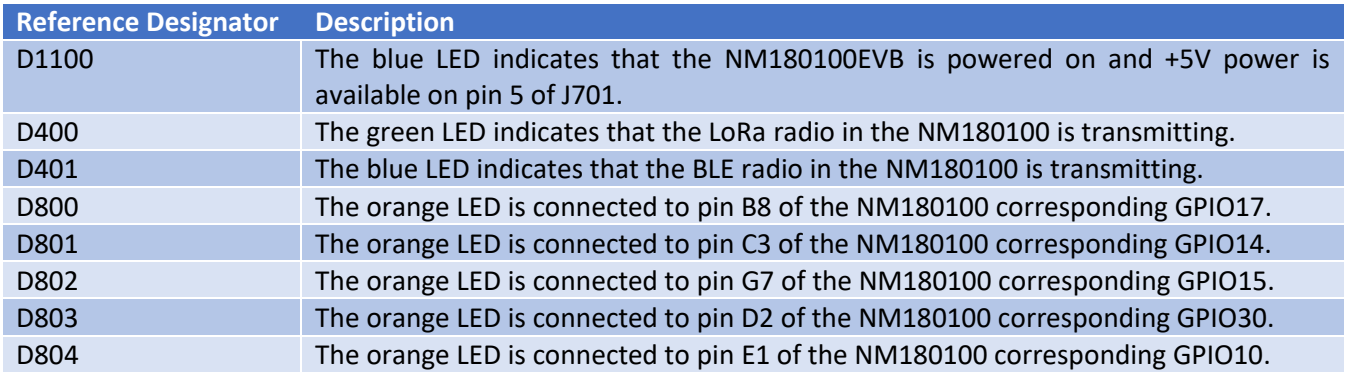

# 6.5. Push-Buttons

<span id="page-12-1"></span>*Table 3 Push buttons connections.*

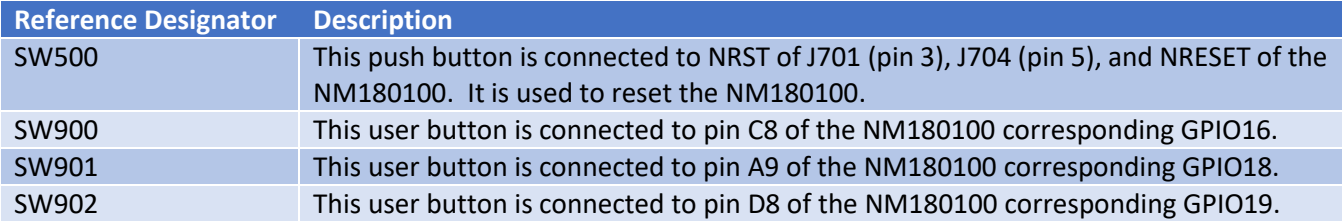

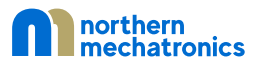

#### 6.6. Extension Connectors

<span id="page-13-0"></span>The following diagram shows the signals connected by the NM180100EVB extension connectors, including the support for ARDUINO® Mega. J700, J701, J702, J703, J705, and J706 are female connectors whereas J704 is a male connector. Most shields designed for ARDUINO® Mega or ARDUINO® Uno V3 can fit the NM180100EVB board.

WARNING: The I/Os of the NM180100 are 3.3V compatible instead of 5V for ARDUINO®.

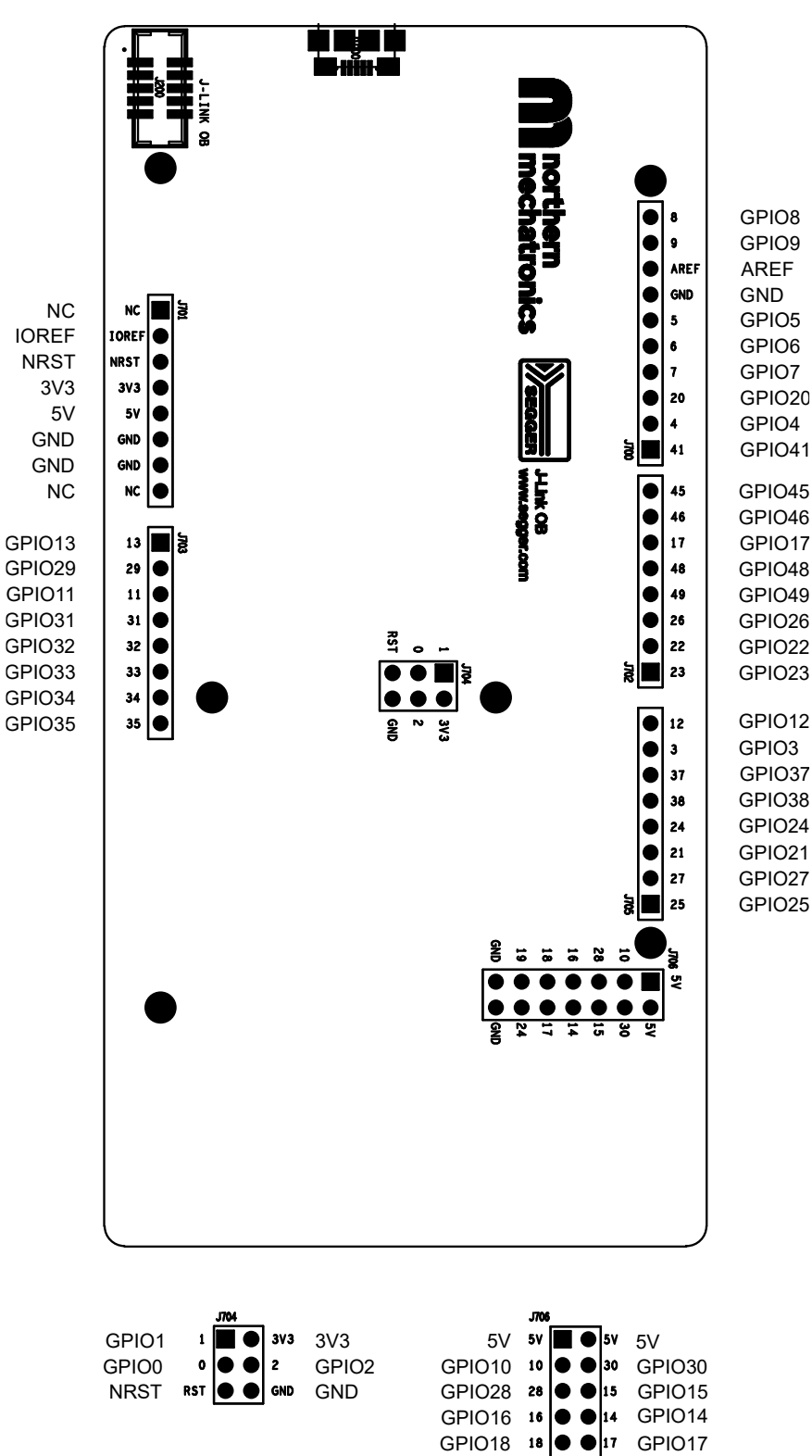

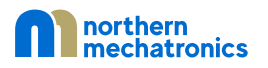

GND GND  $\bigcirc$   $\bigcirc$  GND GND

GPIO19 19 |● ●|24 G

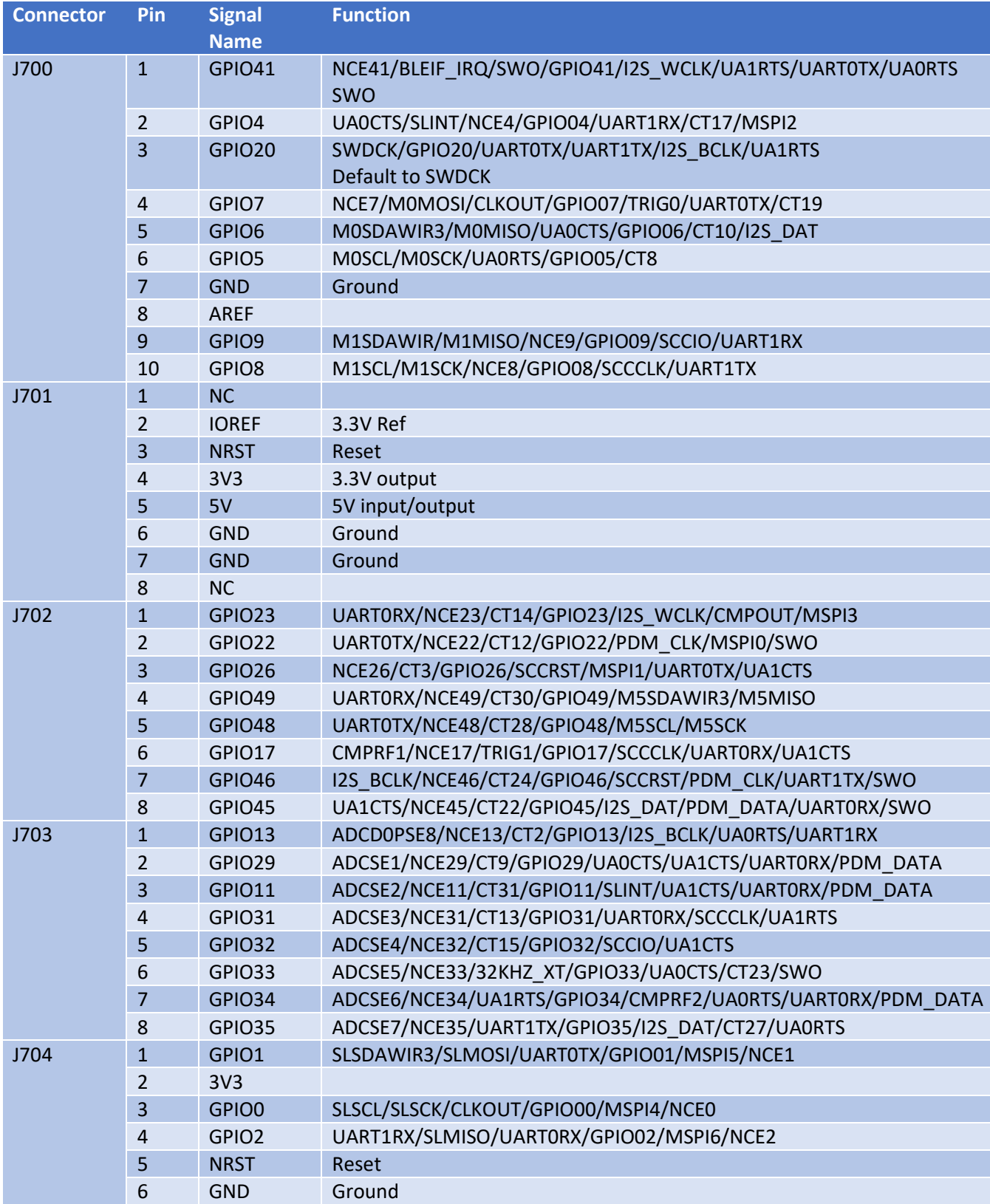

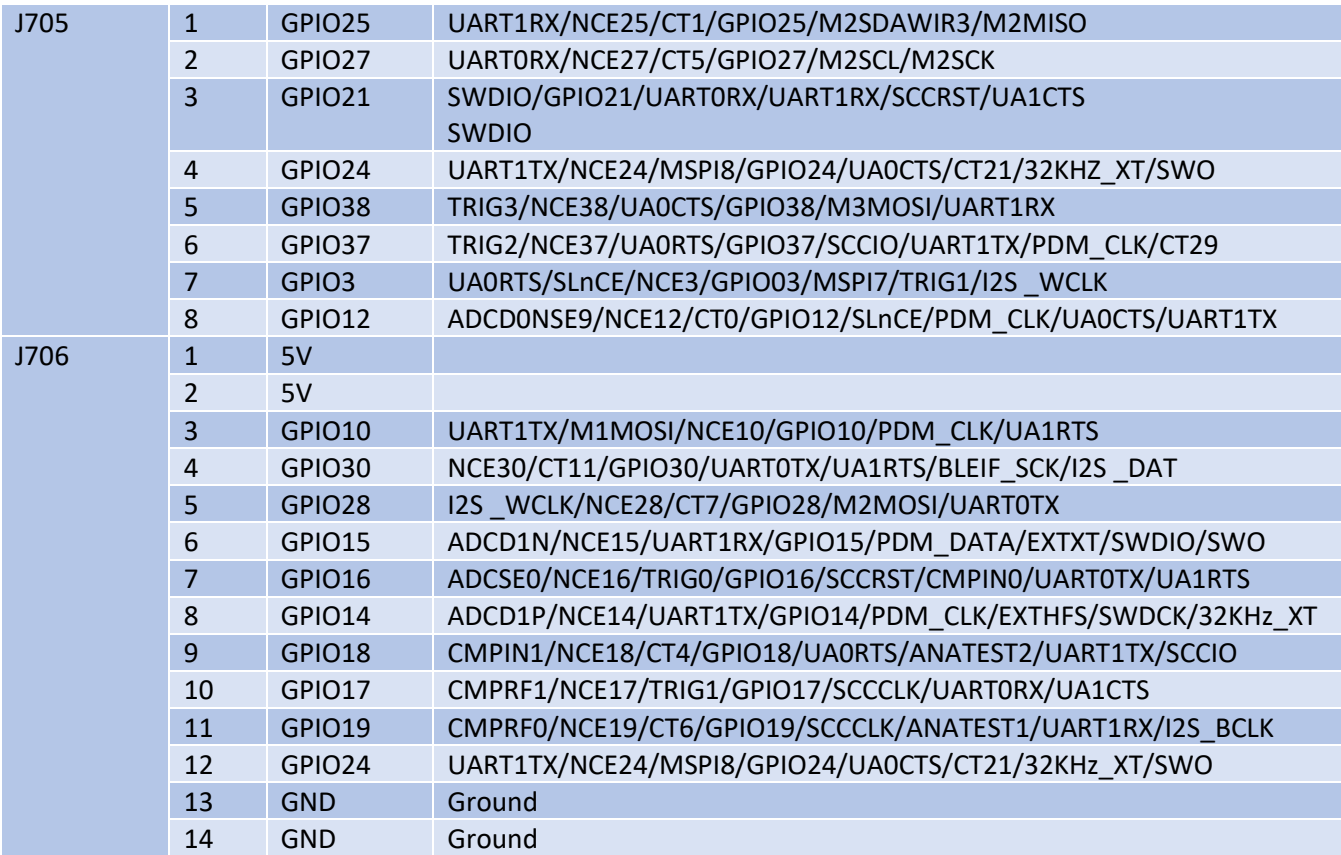

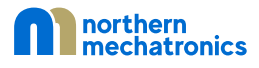

# 6.7. Antenna Characteristics

<span id="page-16-0"></span>The reference antenna on the NM180100EVB is a tri-band PIFA type antenna supporting the unlicensed band operation in Europe from 862MHz to 868MHz and North America from 902MHz to 928MHz; as well as BLE in the 2.4GHz band. The exact dimensions of the antenna and PCB substrate stackup can be obtained from the board fabrication package available for download at [https://www.northernmechatronics.com/nm180100.](https://www.northernmechatronics.com/nm180100)

The S-parameter measurement is shown i[n Figure 11.](#page-17-0) As shown in the plot, the antenna is designed to exhibit high return loss outside of the operating bands that further suppresses spurious radiated emissions.

Finally, the measured radiation pattern and the gain table are shown i[n Figure 12](#page-17-1) and [Table 4](#page-18-0) respectively.

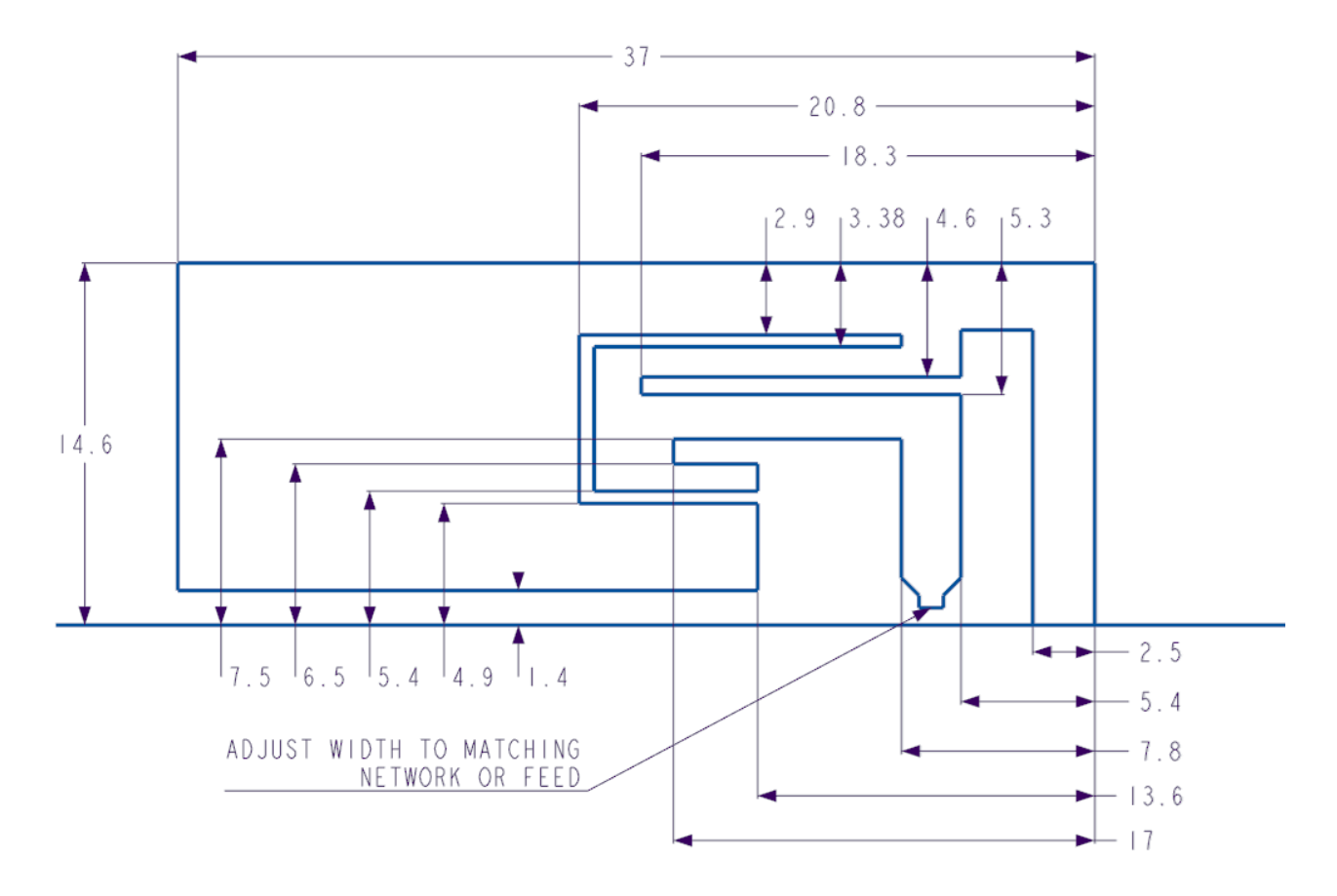

<span id="page-16-1"></span>*Figure 10 Reference antenna dimensions. All dimensions are in mm unless otherwise stated.*

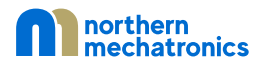

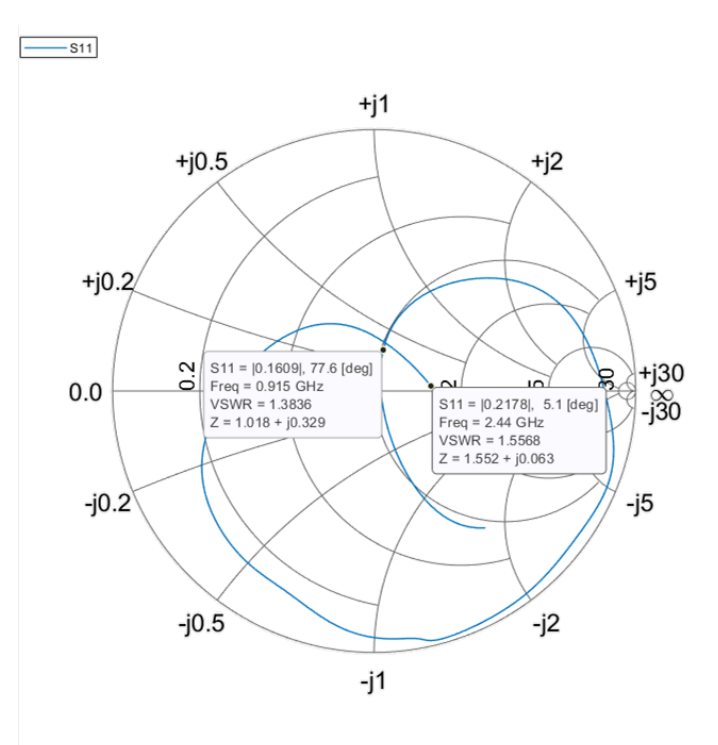

<span id="page-17-0"></span>*Figure 11 Reference antenna measured S-parameter.*

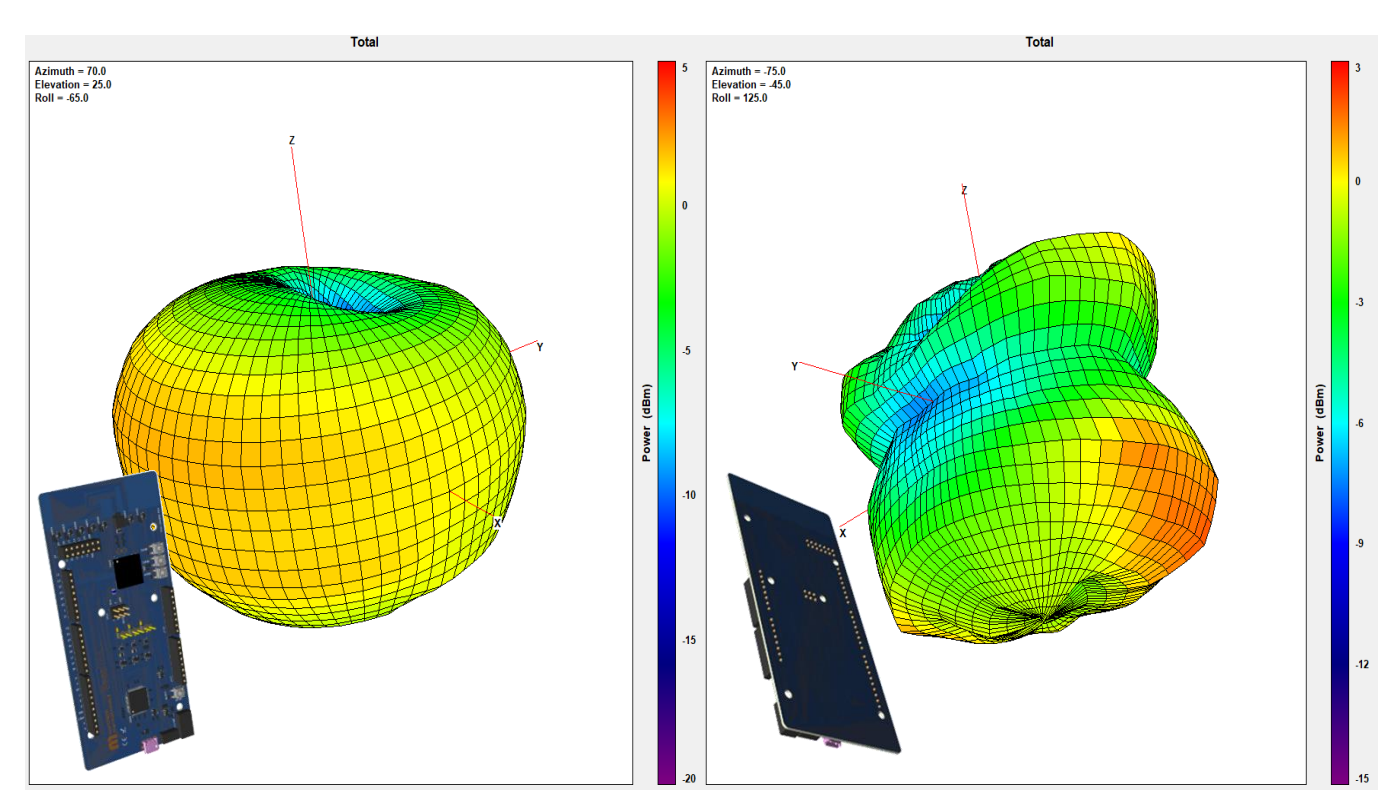

<span id="page-17-1"></span>*Figure 12 Measured radiation pattern at 915 MHz (left) and at 2440 MHz (right).*

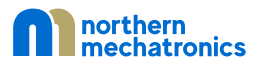

<span id="page-18-0"></span>*Table 4 Antenna performance summary across frequencies.*

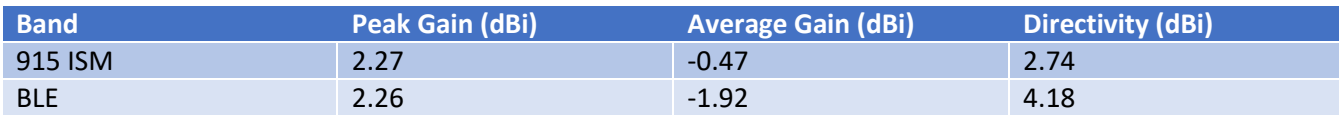

<span id="page-19-0"></span>7. Board Fabrication Drawing

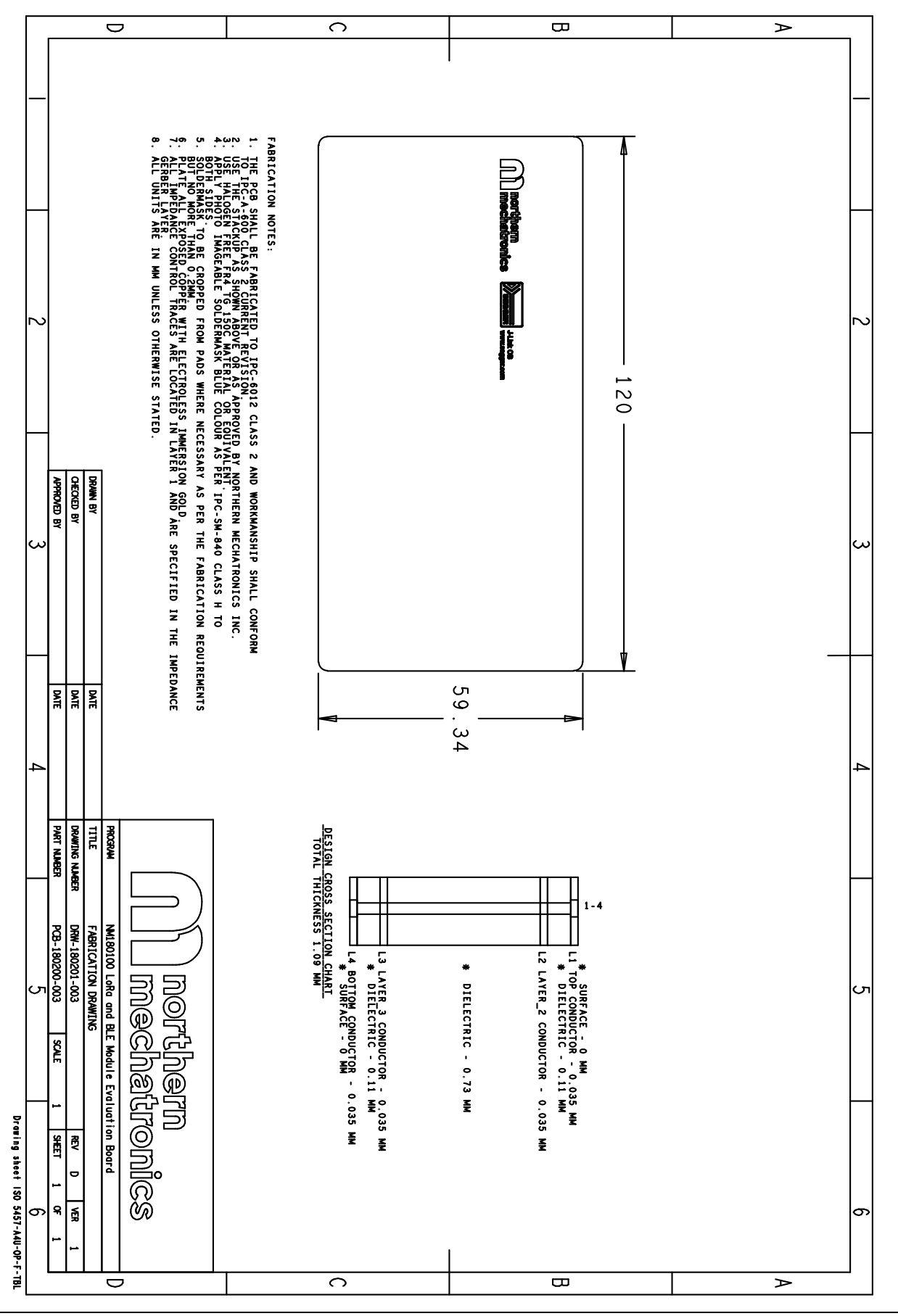

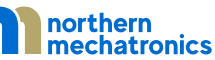

# <span id="page-20-0"></span>8. Placement Diagram

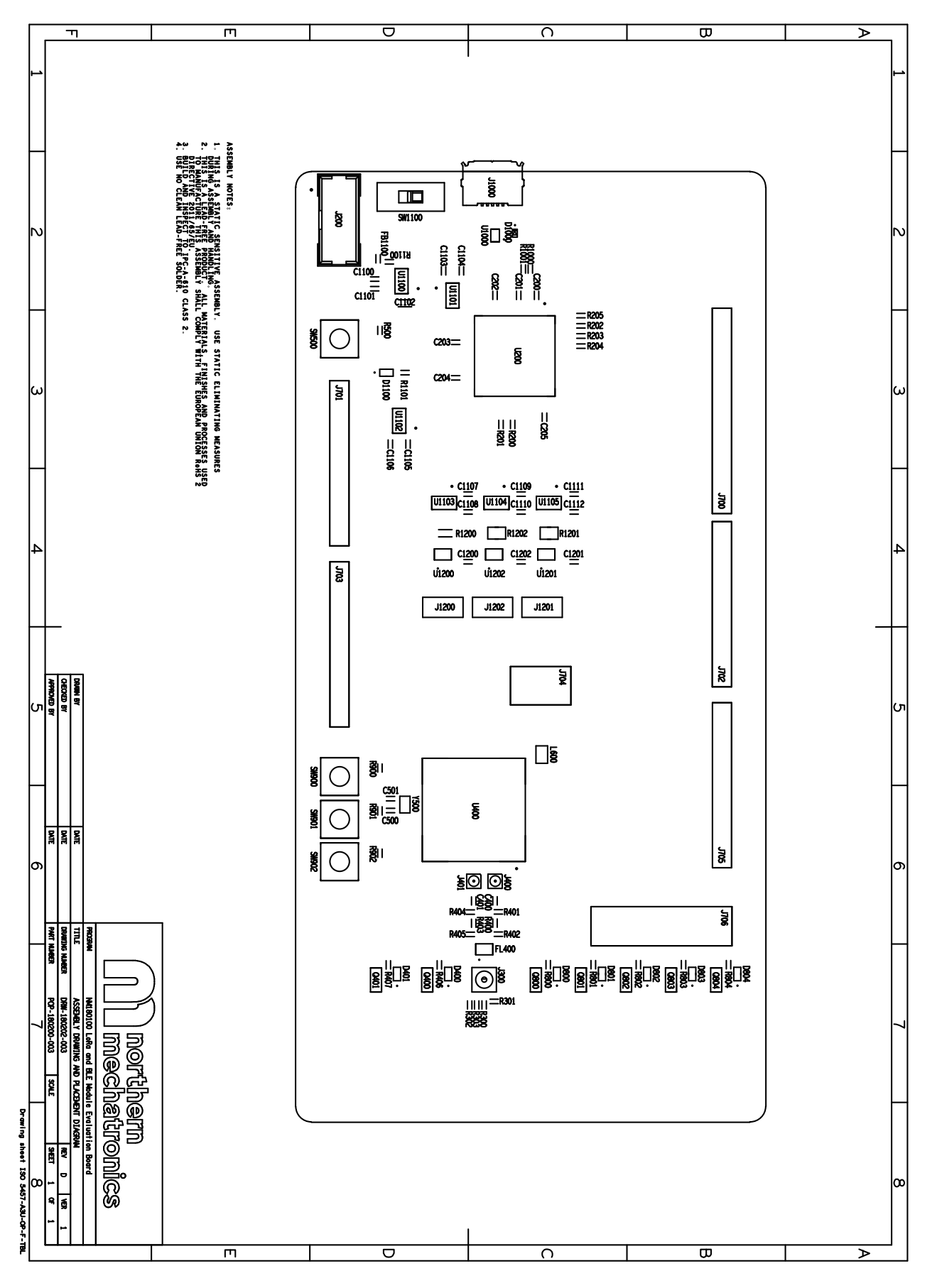

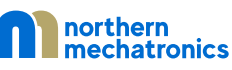

# <span id="page-21-1"></span><span id="page-21-0"></span>9. Compliance Statements

# 9.1. FCC Compliance Statement

# 9.1.1. Part 15.19

<span id="page-21-2"></span>This device complies with Part 15 of the FCC Rules. Operation is subject to the following two conditions: (1) this device may not cause harmful interference, and (2) this device must accept any interference received, including interference that may cause undesired operation.

# 9.1.2. Part 15.105

<span id="page-21-3"></span>This equipment has been tested and found to comply with the limits for a Class A digital device, pursuant to part 15 of the FCC Rules. These limits are designed to provide reasonable protection against harmful interference when the equipment is operated in a commercial environment. This equipment generates, uses, and can radiate radio frequency energy and, if not installed and used in accordance with the instruction manual, may cause harmful interference to radio communications. Operation of this equipment in a residential area is likely to cause harmful interference in which case the user will be required to correct the interference at his own expense.

#### 9.1.3. Part 15.21

<span id="page-21-4"></span>Any changes or modifications to this equipment not expressly approved by Northern Mechatronics may cause harmful interference and void the user's authority to operate this equipment.

# 9.2. ISED Compliance Statement

<span id="page-21-5"></span>This device complies with FCC and Industry Canada RF radiation exposure limits set forth for general population for mobile application (uncontrolled exposure). This device must not be collocated or operating in conjunction with any other antenna or transmitter.

#### 9.2.1. Compliance Statement

<span id="page-21-6"></span>Notice: This device complies with Industry Canada license-exempt RSS standard(s). Operation is subject to the following two conditions: (1) this device may not cause interference, and (2) this device must accept any interference, including interference that may cause undesired operation of the device.

Industry Canada ICES-003 Compliance Label: CAN ICES-3 (A)/NMB-3(A)

# 9.2.2. Déclaration de conformité

<span id="page-21-7"></span>Avis: Le présent appareil est conforme aux CNR d'Industrie Canada applicables aux appareils radio exempts de licence. L'exploitation est autorisée aux deux conditions suivantes: (1) l'appareil ne doit pas produire de brouillage, et (2) l'utilisateur de l'appareil doit accepter tout brouillage radioélectrique subi, même si le brouillage est susceptible d'en compromettre le fonctionnement.

Étiquette de conformité à la NMB-003 d'Industrie Canada: CAN ICES-3 (A)/NMB-3(A)

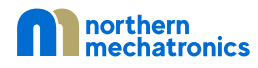

# <span id="page-22-0"></span>10.Document Details

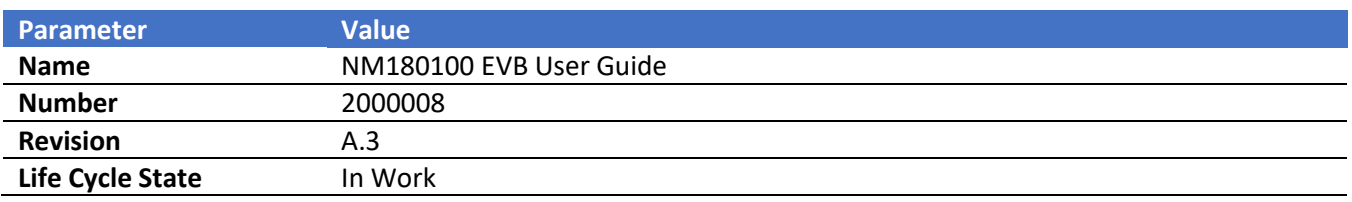